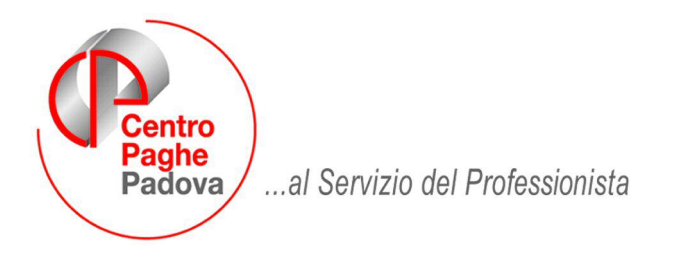

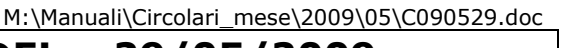

#### **AGGIORNAMENTO DEL** 29/05/2009

# SOMMARIO

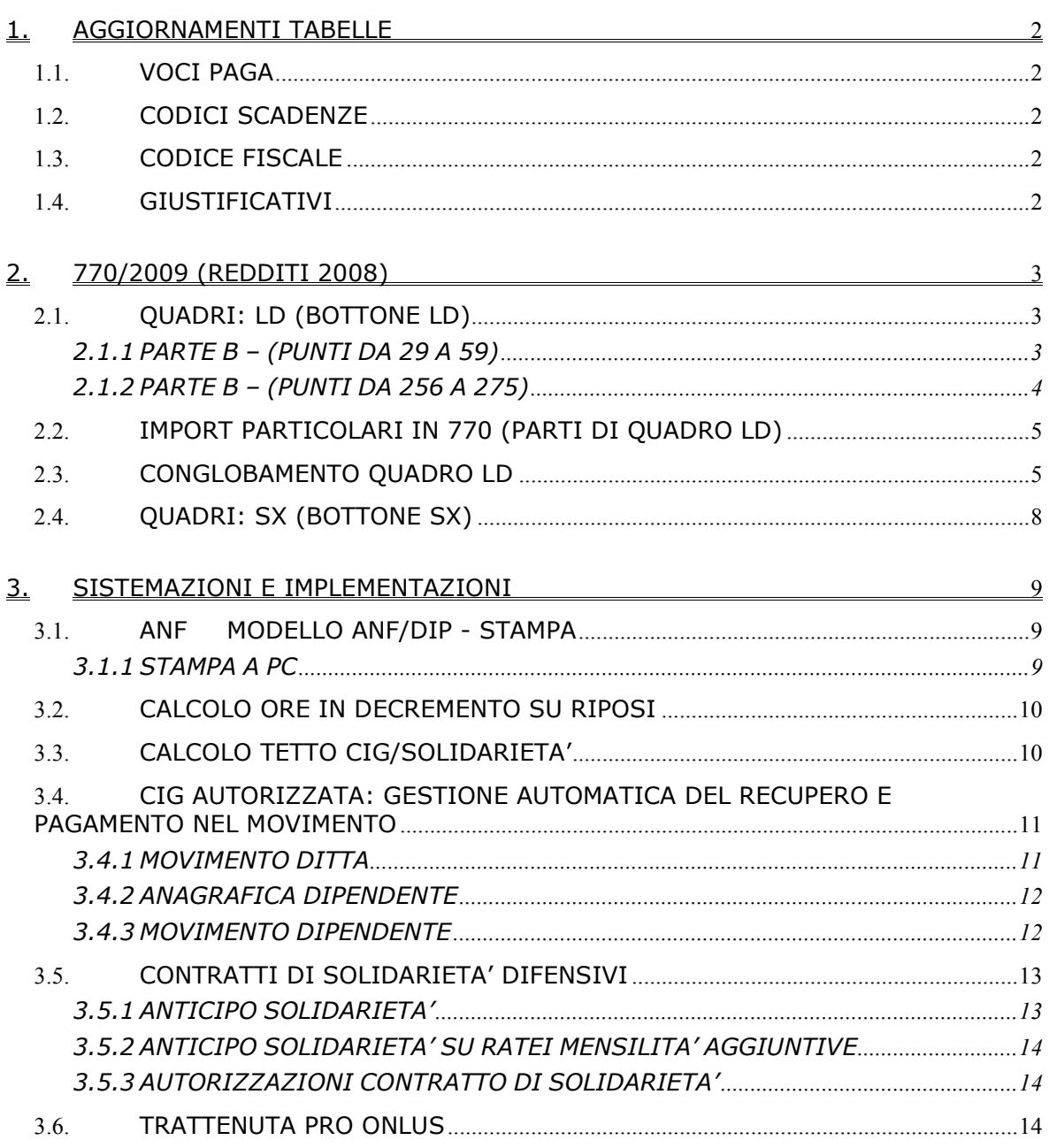

# <span id="page-1-0"></span>**1. AGGIORNAMENTI TABELLE**

# **1.1. VOCI PAGA**

# **Sono state create le seguenti voci paga: 0894 TRATTENUTA PRO ONLUS:** voce netta in trattenuta che carica campi storici 211 e 372.

# **1.2. CODICI SCADENZE**

### **E' stata creato il seguente codice:**

**LI** "Lavoratore intermittente compie 25 anni"

# **1.3. CODICE FISCALE**

### **E' stato inserito il seguente codice fiscale/catastale:**

**Z24V** relativo a Bangladesh (omocodia).

# **1.4. GIUSTIFICATIVI**

**ASSE:** il giustificativo nel caso in cui veniva impostata la "C" in anagrafica ditta

C С Ferie Permessi

venivano comunque scalati i gg retribuiti, abbiamo così

indicato "003" nella casella "tipo"

**SOL:** Il giustificativo in oggetto in fase di totalizzazione/compilazione del movimento a totali caricherà il campo "37 Ore Decr. Riposi" per la riduzione della maturazione dei riposi (Ferie, Ex-festività, ROL).

Nel campo "37 Ore Decr. Riposi" verranno riportate il 40% del totale ore solidarietà del mese. (per dettagli conteggio vedere paragrafo 3.2 della presente circolare).

# <span id="page-2-0"></span>**2. 770/2009 (REDDITI 2008)**

# **2.1. QUADRI: LD (BOTTONE LD)**

# **2.1.1 PARTE B – (PUNTI DA 29 A 59)**

### **Altri dati**

### *Punto 52 Codice fiscale degli enti o casse:*

Si ricorda che vengono riportati i codici fiscali se presenti nella 5 videata dell'anagrafica dipendente, bottone Dati integr. CUD/770 e **l'indicazione nella 5 videata è a cura Utente.**

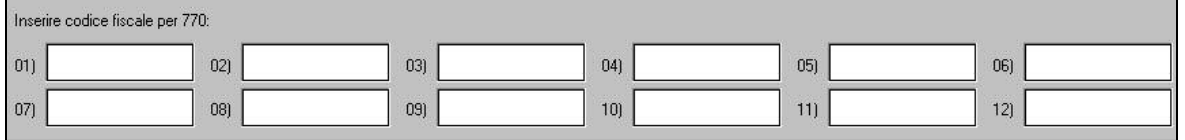

Si ricorda inoltre la presenza del gruppo *Riporto cod.fiscale enti/casse per 770 (ccss 075-358) e stampa*, nelle utility ap, dove sono presenti utility per il caricamento dei codici fiscali e la stampa di controllo.

Per le particolarità si rimanda alle apposite circolari o all'help presente nella procedura 770.

### *1.1.1.1 CODICE FISCALE DEGLI ENTI O CASSE IN 770 IMPORT PARTICOLARE*

Per permettere il caricamento dei soli codici fiscali degli enti/casse, abbiamo previsto la possibilità di importare solo gli stessi a sostituzione di quanto già presente in 770.

Come di consueto, effettuare un preventivo salvataggio degli archivi 770, prima di effettuare il ri-scarico.

Per effettuare lo scarico parziale dei soli dati suindicati, eseguire le seguenti operazioni:

- FASE 1 – SCARICO DEI DATI DALLA PROCEDURA PAGHE

Eseguire questa operazione come di consueto

- entrare nelle *Utility* della procedura 770, doppio clic su *Scarico e carico dati da procedura paghe a procedura 770* e successivamente doppio clic su *Scarico dati da procedura paghe per 770.* 

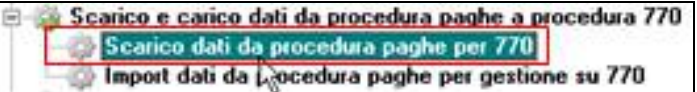

selezionare la ditta o le ditte per le quali si intende eseguire lo scarico e al termine della selezione confermare.

Quando viene visualizzata la finestra di *Selezione per prestampa*, cliccare su *Scarico dati per procedura 770* ed OK per terminare l'operazione.

#### - FASE 2 – CARICAMENTO DEI DATI NELLA PROCEDURA 770/PC

Per caricare i dati provenienti dalla procedura paghe nella procedura 770/PC (dopo aver eseguito la fase precedente), eseguire l'*Import dati da procedura paghe per 770* prevista nelle Utility della procedura 770 (su *Scarico e carico dati da procedura paghe a procedura 770*)

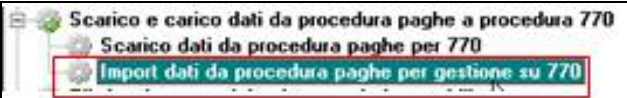

Il programma di caricamento, come viene specificato nella mappa che compare a video, è in grado di ricevere solo i dati provenienti dalla procedura Paghe.

Premere il bottone *Conferma* per importare il file creato con la fase precedente, presente in C\CPW\IMPORT.770.

Nella schermata successiva, **cliccare sul bottone NO**, in risposta alla domanda *Per le ditte che stai caricando, esegui questa fase per la prima volta? (premi Si o No)*.

<span id="page-3-0"></span> spuntare solo la scelta *Quadro LD – Cod. fisc. Enti/casse* e controllare che sia selezionata la scelta I DATI CONTENUTI NEL FILE VANNO A SOSTITUIRE QUELLI IN ARCHIVIO e quindi premere il bottone Conferma.

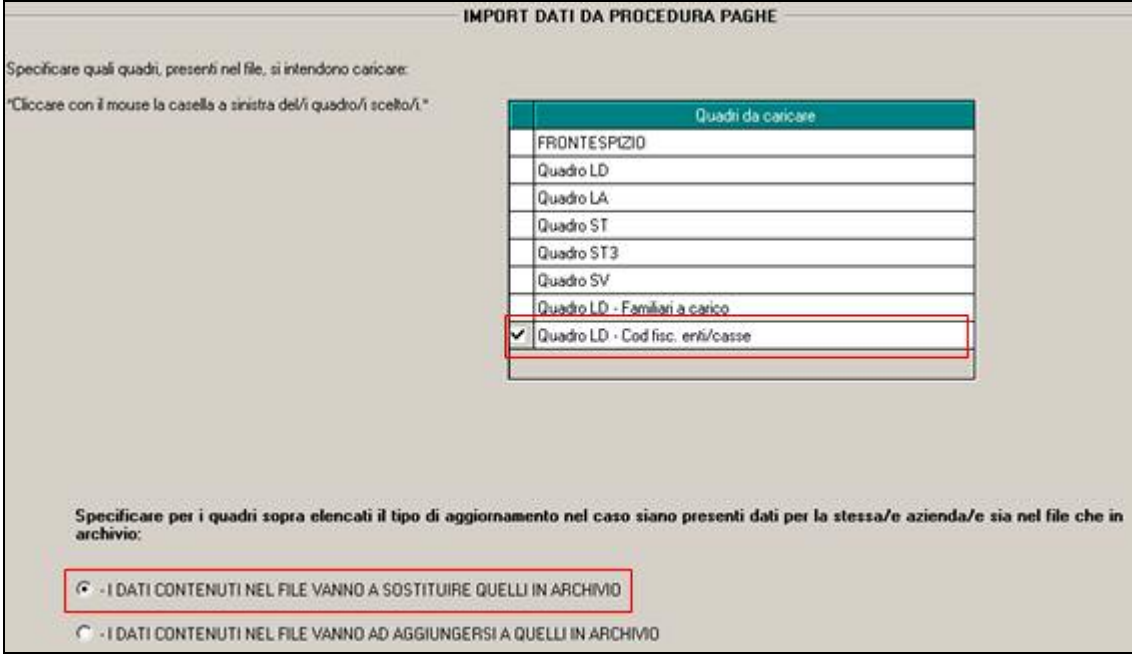

Una volta terminato il caricamento clic su Uscita.

# **ATTENZIONE**

- il reimport cancella tutti i dati presenti nei punti da 52, compresi i bottoni copia pertanto devono essere reinseriti quelli indicati solo in 770 e non in procedura paghe ap;
- per determinare la sostituzione del dato in 770, la procedura controlla che codice fiscale, cognome, nome e campo 51/770 provenienti da paghe, siano uguali a quelli già presenti nel 770;
- se presenti più anagrafiche uguali, ogni anagrafica in paghe viene caricata nel LD in 770 pertanto i dati possono risultare mancanti (esempio prima anagrafica in paghe AP con i dati, seconda anagrafica in paghe AP senza dati: in 770 vengono portati i dati della prima anagrafica e poi "variati" (cancellati) con la seconda anagrafica);
- se presenti più anagrafiche in 770 viene variata solo la prima.

Se non c'è corrispondenza tra cod.fisc./cognome/nome/punto 51 (variato il dato solo in paghe ap o solo in 770), si può verificare una delle due seguenti possibilità:

se la variazione è stata effettuata in 770: il dipendente già presente in 770 viene variato ma deve essere verificato dall'Utente; inoltre viene creato un nuovo LD che deve essere cancellato manualmente da parte dell'Utente; se presenti la casistica, cliccando il bottone calcola totali all'interno dell'LD o effettuando lo scarico dati telematico/export dati, esce il messaggio

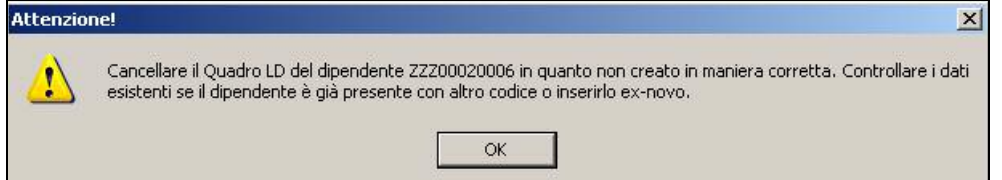

Nel caso di utilizzo del calcola totali all'interno del LD, visto che viene segnalato un dipendente alla volta, dopo la cancellazione effettuare più volte l'utility finchè l'errore non compare più;

se la variazione è stata effettuata in archivio paghe ap: il dipendente già presente in 770 non viene variato e viene creato un nuovo LD completo in tutte le sue parti, pertanto a cura Utente la sistemazione/cancellazione manuale da parte dell'Utente degli LD.

# **2.1.2 PARTE B – (PUNTI DA 256 A 275)**

# **Dati relativi al coniuge e ai familiari a carico.**

Centro Paghe Padova srl – aggiornamento del 29.05.2009 4

# <span id="page-4-0"></span>**LD14 e bottoni FAM.-X**

Abbiamo verificato che, nel caso di riassunzione, la mappa dei familiari a carico resta compilata anche nella "vecchia" anagrafica con conseguente riporto in 770.

Non risulta possibile effettuare la verifica sulla presenza di effettive detrazioni riconosciute ai punti 30/31/32/33/33bis, in quanto non verrebbero riportati i dati anche per quei dipendenti che non hanno detrazioni per reddito elevato, per i quali a ns avvio i dati relativi ai familiari a carico devono essere riportati.

Per la ricerca è possibile utilizzare la *22 \* Carichi di famiglia in 770*, che è stata implementata per la verifica anche nel confronto con i campi 32/33/33bis. La ricerca deve essere lanciata prima di effettuare l'eventuale conglobamento del quadro LD. La ricerca evidenzia sia i casi di riassunzione che i casi di reddito elevato, per i quali rimane a cura Utente la verifica delle istruzioni ministeriali.

# **2.2. IMPORT PARTICOLARI IN 770 (PARTI DI QUADRO LD)**

Dal caricamento del presente aggiornamento, tutti gli import particolari (codici fiscali familiari o codici fiscali enti/casse) per effettuare la corrispondenza tra paghe ap e 770, confronteranno i seguenti dati:

- Codice fiscale
- Cognome
- Nome
- Punto 51

Pertanto anche nel caso di reiport dei familiari a carico, verrà testato punto 51.

# **2.3. CONGLOBAMENTO QUADRO LD**

Nel caso in cui vengano rilasciate più CUD per lo stesso percepente, le stesse devono far capo ad un'unica certificazione nel 770/2009, contenente eventualmente più punti necessari alla comunicazione di dati che devono essere forniti distintamente (esempio nel caso di erogazioni di TFR riferibili a diversi rapporti di lavoro, i dati fiscali/previdenziali sono unici, mentre per i dati del TFR devono essere utilizzati più punti da 107 a 217).

In sede di import dei dati, nella procedura 770 vengono riportate tante comunicazioni quante sono le anagrafiche presenti nella procedura paghe, per le seguenti casistiche:

- riassunzione di dipendente presso la stessa azienda;
- codice aggancio per effettuare il conguaglio unico a dipendenti con più rapporti di lavoro nella medesima azienda (esempio CCC e dipendente);
- ditte che sono state interessate da un'operazione straordinaria che ha determinato l'estinzione del precedente soggetto;
- dipendenti presenti con la medesima anagrafica, ma non interessati ad automatismi in paghe ap.

Si consiglia un preventivo salvataggio degli archivi 770 prima di effettuare l'utility di seguito specificata, salvo il riscarico del quadro LD per avere la situazione originale. Per effettuare in automatico la riunificazione dei dati nella procedura 770/2009, utilizzare l'Utility denominata *Conglobamento quadro LD*, presente nelle Utility della procedura 770 e selezionare la ditta o le ditte interessate. L'utility effettua il conglobamento automatico dei dati del quadro LD, se:

- i dipendenti sono nella medesima azienda (o se l'azienda ha il codice aggancio compilato nel 770);
- il codice fiscale è presente e uguale per le diverse comunicazioni.

Tutti i punti ad importo vengono sommati a quanto presente, mentre per le particolarità, stampare e verificare la stampa che viene visualizzata al termine dell'utility.

### Si fa presente che:

<sup>-</sup> nei punti da 12 a 17 relativi all'INPS dei collaboratori, vengono sempre sommati i valori e, nei mesi al punto 17, viene cancellata la X se presente il blank nello stesso mese in uno dei dipendenti conglobati, con conseguente inserimento in automatico della X sul punto 16 se tutti i punti 17 sono blank.

- rimane a cura Utente la verifica della congruità dei dati sommati, in particolar modo quando gli LD conglobati sono riferiti a rapporti di lavoro non oggetto di automatismi nell'archivio ap (esempio: detrazioni spettanti e/o riconosciute nell'ambito di più rapporti non conguagliati, presenza in più anagrafiche dei dati relativi ai carichi di famiglia…).

Al termine dell'elaborazione, se effettuato il conglobamento, sarà necessario effettuare la stampa dei percepenti cancellati rispondendo SI alla domanda :

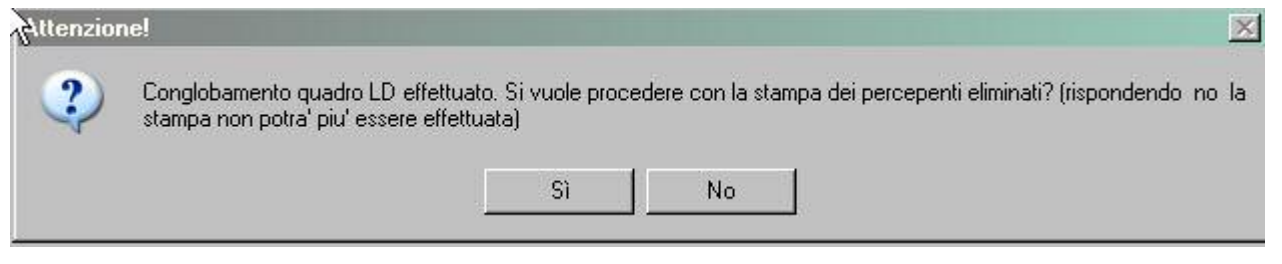

# **Come ribadito nel messaggio a video, rispondendo NO, la stampa non potrà più essere effettuata.**

- viene sempre tenuta la prima comunicazione presente nella procedura 770;
- la stampa di importi viene fatta mediante troncamento dei decimali;
- se presente la frase "*Nessuna segnalazione"*, significa che per i campi relativi non c'erano dati da conglobare o che tutti i dati sono stati correttamente conglobati

### *Dati anagrafici*

Dati anagrafici (cas. da 4 a 20) sempre riportati in stampa per verifica:

i dati anagrafici dei dipendenti cancellati, vengono sempre stampati, anche se uguali a quelli rimasti nel dipendente totalitario. A cura Utente la verifica dei dati (esempio campo 8, domicili in caso di conglobamento tra dipendenti cessati e non…).

#### *Dati vari*

### Dati vari (cas. 53/54/55/57/58/80/99):

vengono riportati in stampa per la verifica se diversi da quelli presenti nel dipendente totalitario oppure, nel caso di altri redditi, vengono riportati nel dipendente totalitario solo se non presenti altri dati, nel qual caso vengono riportati in stampa per la verifica e sistemazione a cura Utente.

*Dati vari*

Dati vari (cas. 41/42/43):

vengono stampati solo nel caso in cui non siano stati riportati nel dipendente totalitario per mancanza di bottoni copia.

*Dati vari*

Dati vari (cas. 49):

viene stampato solo nel caso in cui non sia stato riportato nel dipendente totalitario per mancanza di bottoni copia.

#### *Dati vari*

Dati vari (cas. 52):

viene stampato solo nel caso in cui non sia stato riportato nel dipendente totalitario per mancanza di bottoni copia.

*Dati relativi ai conguagli* 

Dati relativi ai conguagli (cas. da 65 a 76):

se almeno uno dei punti che compongono il "gruppo" punti da 65 a 76 è compilato, vengono riportati integralmente i dati nei "bottoni copia"; vengono stampati solo nel caso in cui non siano stati riportati nel dipendente totalitario per mancanza di bottoni copia.

*Dati relativi al lav. Str./premi/altro*

Dati relativi al lav. str./premi/altro (cas. da 81B a 81S):

se almeno uno dei punti che compongono il "gruppo" punti da 81 bis a 81 septies è compilato, vengono riportati integralmente i dati nei "bottoni copia"; vengono stampati solo nel caso in cui non siano stati riportati nel dipendente totalitario per mancanza di bottoni copia.

*Dati assogg. a rit. titolo imposta*

Dati assogg. a rit. titolo imposta (cas. da 87 a 94):

se almeno uno dei punti che compongono il "gruppo" punti da 87 a 94 è compilato, vengono riportati integralmente i dati nei "bottoni copia"; vengono stampati solo nel caso in cui non siano stati riportati nel dipendente totalitario per mancanza di bottoni copia.

*Compensi anni precedenti a tassazione separata* 

Compensi anni precedenti a tassazione separata (cas. da 100 a 106):

se almeno uno dei punti che compongono il "gruppo" punti da 100 a 106 è compilato, vengono riportati integralmente i dati nei "bottoni copia"; vengono stampati solo nel caso in cui non siano stati riportati nel dipendente totalitario per mancanza di bottoni copia.

*TFR, altre indenn., somme a tassazione separata* 

TFR, altre indenn., sommme a tassazione separata (cas. da 107 a 217):

se almeno uno dei punti che compongono il "gruppo" punti da 107 a 217 è compilato, vengono riportati integralmente i dati nei "bottoni copia"; vengono stampati solo nel caso in cui non siano stati riportati nel dipendente totalitario per mancanza di bottoni copia.

*Annotazioni (punto/i da 218 a 254) non conglobate, riportate solo in stampa, da inserire manualmente:*

Annotazioni (cas. da 218 a 254) non conglobate, rip. solo in stampa, da inserire manualmen

vengono sempre stampate e mai riportate nel dipendente totalitario. A cura Utente l'inserimento dei codici mancanti nel dipendente totalitario.

*Dati coniuge – familiari a carico* 

Dati coniuge - familiari a carico (cas. da 256 a 259):

se almeno uno dei punti che compongono il "gruppo" punti da 256 a 259 è compilato, vengono riportati integralmente i dati nei "righi/bottoni copia"; vengono stampati solo nel caso in cui non siano stati riportati nel dipendente totalitario per mancanza di bottoni copia.

*Dati coniuge – familiari a carico* 

Dati coniuge - familiari a carico (cas. da 260 a 266):

se almeno uno dei punti che compongono il "gruppo" punti da 260 a 266 è compilato, vengono riportati integralmente i dati nei "righi/bottoni copia"; vengono stampati solo nel caso in cui non siano stati riportati nel dipendente totalitario per mancanza di bottoni copia.

*Dati coniuge – familiari a carico / basso reddito*

Dati coniuge - familiari a carico / basso reddito (cas. da 267 a 280):

se almeno uno dei punti che compongono il "gruppo" punti da 267 a 274 è compilato, vengono riportati integralmente i dati nei "righi/bottoni copia"; vengono stampati solo nel caso in cui non siano stati riportati nel dipendente totalitario per mancanza di bottoni copia;

i punti 275 e 279 vengono riportati nel dipendente totalitario solo se non già presenti, nel qual caso vengono riportati in stampa per la verifica.

*Dati previdenz. e assistenziali INPS LAV. SUBORDINATO* 

Dati previdenz. e assistenziali INPS LAV. SUBORDINATO (cas. da 1 a 11)

<span id="page-7-0"></span>se il punto 1 è uguale tra gli LD, vengono sommati i valori presenti nei punti 4 / 8 / 9 e nei mesi riferiti al punto 11 viene cancellata la X se presente il blank nello stesso mese in uno dei dipendenti conglobati (inserimento in automatico della X sul punto 10 se tutti i punti 11 sono blank); a cura Utente verificare gli altri punti (2 / 3 / 5 / 6 / 7) anche se non riportati in stampa;

se il punto 1 dei vari LD è diverso, vengono riportati integralmente i dati nei "bottoni copia";

vengono stampati i dati solo nel caso in cui non siano stati riportati nel dipendente totalitario per mancanza di bottoni copia.

*Dati previdenz. e assistenziali INPDAP* 

Dati previdenz. e assistenziali INPDAP (cas. da 18 a 35)

se almeno uno dei punti che compongono il "gruppo" punti da 18 a 35 è compilato, vengono riportati integralmente i dati nei "bottoni copia". vengono stampati i dati solo nel caso in cui non siano stati riportati nel dipendente totalitario per mancanza di bottoni copia.

*Dati previdenz. e assistenziali IPOST* 

Dati previdenz. e assistenziali IPOST: (cas. da 36 a 80)

se almeno uno dei punti che compongono il "gruppo" punti da 36 a 80 è compilato, vengono riportati integralmente i dati nei "bottoni copia". vengono stampati i dati solo nel caso in cui non siano stati riportati nel dipendente totalitario per mancanza di bottoni copia.

*Dati assicurativi INAIL (punto/i da 81 a 86) conglobati, sempre riportati in stampa per verifica:*

Dati assicurativi INAIL (cas. da 81 a 86) conglobati e non, sempre rip. in stampa per veri

se i punti 81/82/85/86 dei vari LD sono uguali, vengono conglobate le date riportando nel punto 83 la prima in ordine temporale e nel punto 84 l'ultima in ordine temporale; se i punti contengono contemporaneamente 83= 01/01 e 84= 31/12 vengono cancellati; i dati INAIL dei dipendenti cancellati, vengono sempre stampati, per la verifica da parte dell'Utente, come da istruzioni ministeriali nel caso di assicurazione INAIL discontinua nell'arco dell'anno e per la medesima posizione e per la verifica solo nel caso in cui non siano stati riportati nel dipendente totalitario per mancanza di bottoni copia.

se uno dei punti suddetti è diverso, vengono riportati integralmente i dati nei "bottoni copia"

vengono inoltre stampati i dati nel caso in cui non siano stati riportati nel dipendente totalitario per mancanza di bottoni copia.

*Assistenza fiscale 2008* 

Assistenza fiscale (cas. da 1 a 125) non conglobata, da verificare - inserire manualmente:

se nessuna delle caselle da 1 a 125 è compilata, viene ricopiata la PARTE D e stampati i punti non riportati da inserire a cura Utente;

se ci sono dati presenti sia nel dipendente totalitario che nei dipendenti da conglobare, i punti contenenti importo vengono sempre sommati mentre gli altri punti (mese, codice regione/comune, esito …) vengono riportati in stampa se diversi da quelle presenti; i punti per l'indicazione gli importi sono inferiori all'euro (caselle 5, 10, 15 …) devono essere sempre controllate dall'Utente, anche se non presenti in stampa.

# **2.4. QUADRI: SX (BOTTONE SX)**

Di conseguenza al fatto che i crediti sono per la maggior parte riferiti all'erario, è stato previsto che, se presente un importo nei punti SX4/2 – SX4/3 – SX4/6 – SX4/7, gli stessi vengano riportati nei rispettivi punti SX5/x (solo se presenti importi nei punti SX5/4 E SX5/5).

Si fa presente che le istruzioni ministeriali forniscono delle informazioni specifiche nel caso in cui i crediti siano riferiti a enti impositori diversi dall'erario, pertanto se presenti importi ai suddetti punti ne viene data segnalazione e rimane a cura Utente la verifica delle istruzioni ministeriali e l'eventuale variazione di quanto fatto in automatico dalla procedura.

### <span id="page-8-0"></span>**3. SISTEMAZIONI E IMPLEMENTAZIONI**

# **3.1. ANF MODELLO ANF/DIP - STAMPA**

### **3.1.1 STAMPA A PC**

Per la stampa a PC utilizzare la funzione presente in "*Utility A.C.*" "*ANF*" "*Modello ANF/DIP – stampa*" .

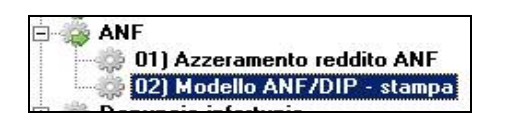

A tal proposito si fa presente che nella seguente funzione sono state apportate le seguenti implementazioni:

• La scelta preimpostata per la scelta dei dipendenti è stata variata con la scelta "*Reddito e tabella ANF compilata*".

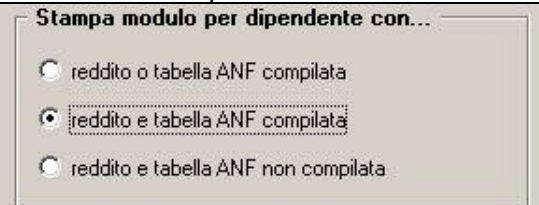

• È stato aggiunto un nuovo bottone "*Lista dip.*" per la creazione di una stampa con la lista nominativa dei dipendenti per i quali viene creato il modello di richiesta ANF. Dalla stampa potrà essere prodotto il relativo file PDF.

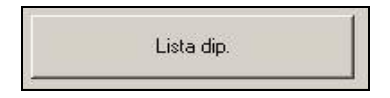

La stampa riporterà i dipendenti per i quali verrà stampato il modello di richiesta ANF per le ditte selezionate ed a seconda della scelta impostata nella sezione "Stampa *modulo per dipendente con*". Dalla stampa cliccando il bottone sulla barra in alto "*Export pdf*" sarà possibile creare il file PDF della stampa.

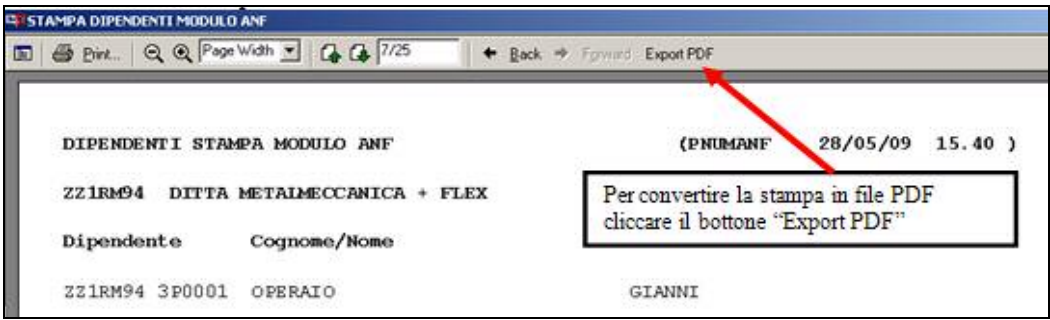

La suddetta lista dipendenti potrà essere creata solo dalla procedura Cliente.

# <span id="page-9-0"></span>**3.2. CALCOLO ORE IN DECREMENTO SU RIPOSI**

Nella videata del movimento dipendente è stato inserito il campo "ORE DECR.RIPOSI":

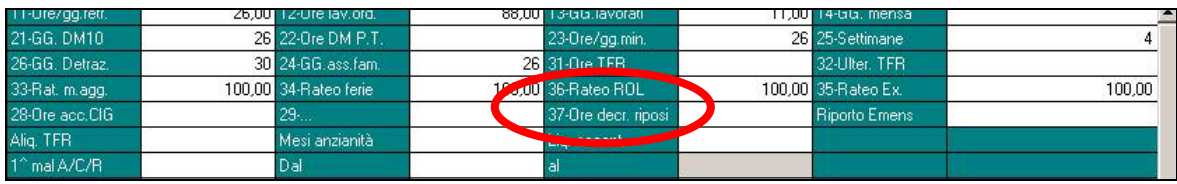

**Se inserito un numero di ore in tale campo, le stesse vanno ad abbassare proporzionalmente la maturazione del mese in corso delle ferie\ex-festività\rol.** 

### **Il campo si azzera a fine mese, per cui vanno inserite ad ogni evento; inoltre, il valore inserito nella casella 37, si memorizza nel campo storico 81.**

Il conteggio effettuato è il seguente (uguale sia per maturazione dei riposi ad ore che a giorni): gg hh teorici che maturano nel mese -

gg hh teorici che maturano nel mese / divisore orario  $*$  hh campo "decr.riposi" =

gg hh effettivamente maturati nel mese

Di seguito si riporta un esempio:

\* un impiegato a cui viene applicato il contratto della metalmeccanica matura mensilmente 13,33 hh di ferie e 8,67 hh di rol; si ipotizza che nel campo del movimento n° 37 – "ORE DECR.RIPOSI" sia indicato "10".

\* nel mese in questione la maturazione dei riposi sarà la seguente:

MATURATO A.C.  $12,56$   $\geq$  MATURATO A.C.  $\alpha$  MATURATO A.C.  $8,17$ 

\* i conteggi risultano:  $13,33 - (13,33 / 173 * 10) = 12,56$  $8.67 - (8.67 / 173 * 10) = 8.17$ 

# **3.3. CALCOLO TETTO CIG/SOLIDARIETA'**

E' stata implementata la procedura per la gestione della cassa integrazione guadagni/contratti di solidarietà al fine di imputare automaticamente le voci ricorrenti che concorrono a determinare il calcolo del tetto integrabile per CIG/SOL.

A tale fine è stato implementato nel bottone "Calcolo voci" in Anagrafica ditta 8^videata "Opzioni2" nella colonna "Autom." la nuova opzione "Q".

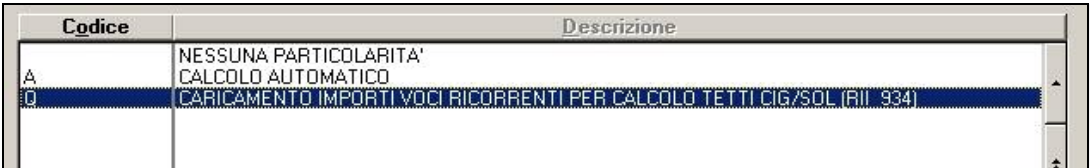

**Attenzione**: se le voci ricorrenti sono già presenti nella griglia vanno replicate tali voci ed indicata la nuova opzione "Q"

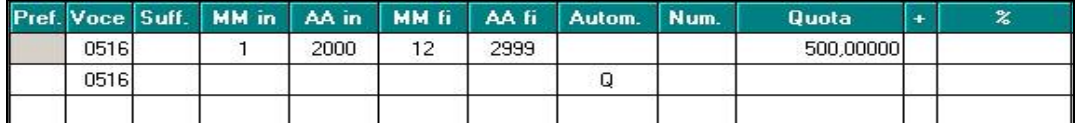

altrimenti basta indicare semplicemente il codice delle voci che si vuole far concorrere

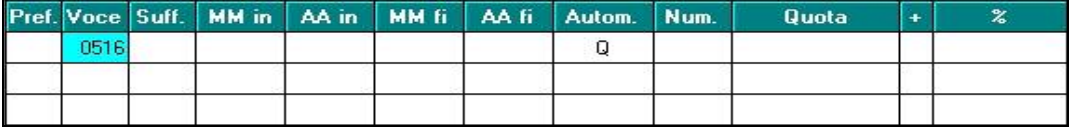

Per cui la procedura andrà a leggere se nei movimenti del dipendente è presente la voce indicata è farà entrare tale importo nel calcolo del tetto.

# <span id="page-10-0"></span>**3.4. CIG AUTORIZZATA: GESTIONE AUTOMATICA DEL RECUPERO E PAGAMENTO NEL MOVIMENTO**

**La presente implementazione consente di inserire in maniera automatica nei movimenti del dipendente i dati inerenti la cassa integrazione autorizzata dall'INPS**.

In particolare:

- recupero automatico dell'importo anticipato nel mese di assenza => voce paga 0386 "REC.ANTICIPO INTEGR.SALAR."
- indennizzo dell'importo erogato dall'istituto => voce paga 0351 "INTEGRAZIONE SALARIALE"
- compilazione automatica della "CIG pregressa" nel pulsante EMENS  $\left[\begin{matrix}\blacksquare\end{matrix}\right]$  riferita ai mese di assenza per cassa integrazione per il riporto in EMENS.

*Il riporto automatico dei dati può avvenire previa la compilazione della griglia "CIG PREGRESSA" nel mese di assenza per cassa integrazione mettendo l'apposito "flag -*   $\vee$ " per accantonare i dati nella procedura  $\Box$  in modo tale che possano essere ripresi al *momento dell'autorizzazione.* 

Di seguito si riporta un esempio di compilazione:

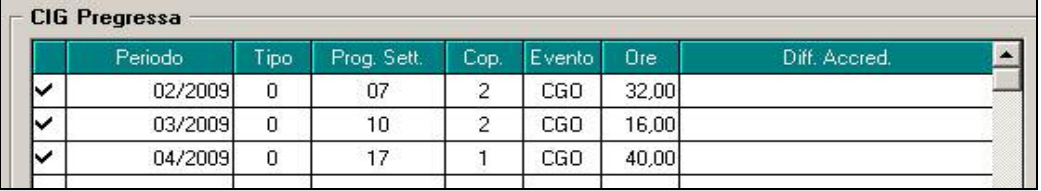

Se non effettuato tale inserimento l'automatismo non può innescarsi; per l'Utente che non avesse provveduto a compilare i dati della "CIG Pregressa" la gestione risulta come in precedenza ad inserimento manuale

Di seguito si riportano la sequenza delle operazioni.

# **3.4.1 MOVIMENTO DITTA**

In Archivio a.c. \ Movimento ditta \ videata 4 "CIG\SOL" si presenta con l'aggiunta di alcune colonne:

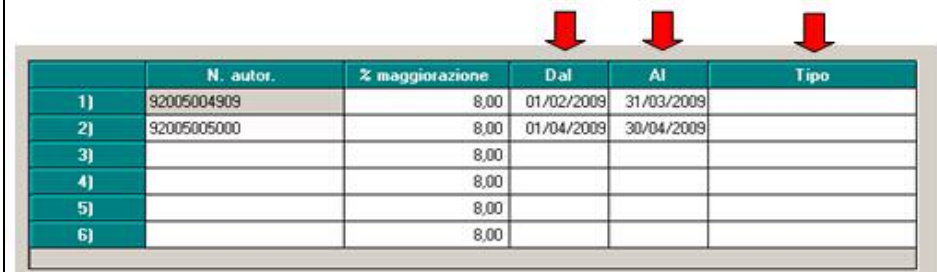

Con le consuete modalità si compilano i campi "N. autorizzazione" e "% maggiorazione" mentre in:

**DAL – AL** : si riporta il periodo temporale a cui è riferita l'autorizzazione INPS

**TIPO**: nel caso in cui la CIG sia stata concessa per eventi atmosferici occorre compilare "E"; negli altri casi il campo deve rimanere "blank".

### <span id="page-11-0"></span>**3.4.2 ANAGRAFICA DIPENDENTE**

In anagrafica dipendente \ videata 9 \ pulsante "Cassa integrazione\Solidarietà" è stato aggiunto il seguente riquadro dove vengono proposte le autorizzazioni impostate nei "Movimenti ditta" :

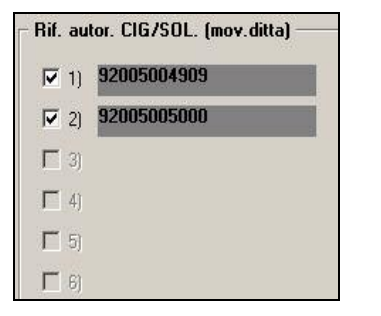

E' necessario mettere l'opzione in corrispondenza del numero di autorizzazione a cui fa riferimento il dipendente.

Per un inserimento massivo delle autorizzazioni INPS nell'anagrafica dipendente è stata creata l'apposita utility presente in "Utility anno corrente \ Aggiorna \ ". E' necessario selezionare i dipendenti coinvolti e inserire la "spunta" in corrispondenza di una o più delle 6 possibili autorizzazioni previste (colonna "aut.1", "aut2", ...); si riporta un esempio:

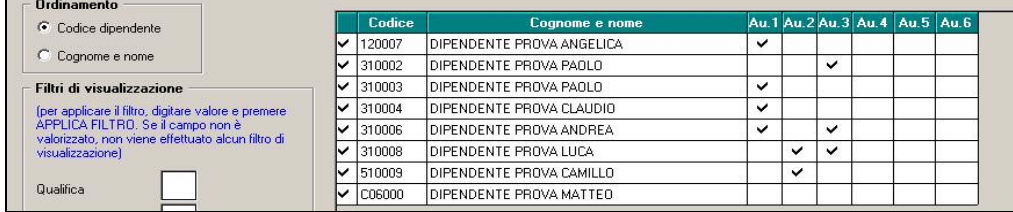

Si segnala inoltre:

*Ordinamento*:è possibile ordinare la griglia proposta dei dipendenti in base al codice dipendente o in ordine alfabetico.

*Filtro di visualizzazione*: è possibile riportare nella griglia di inserimento solo i dipendenti in base al parametro inserito (occorre premere "Applica filtro").

*Pulsante "Carica"*: serve per riportare su tutti i dipendenti proposti in griglia l'opzione riferita al numero autorizzazione CIG desiderata.

Al termine del caricamento è possibile stampare un report degli inserimenti eseguiti (vedi segnalazione al termine dell'elaborazione).

### **3.4.3 MOVIMENTO DIPENDENTE**

Una volta effettuate le operazioni sopra esposte ed accedendo a MOVIMENTI => INSERIMENTO la procedura Paghe provvederà a caricare in automatico i dati della CIG autorizzata; le operazioni che la procedura compie in automatico sono:

• caricamento nel movimento dei seguenti campi per inserire la voce paga 0351 INTEGRAZIONE SALARIALE nel cedolino e per attribuire il numero di autorizzazione INPS riferita alle relative ore di assenza:

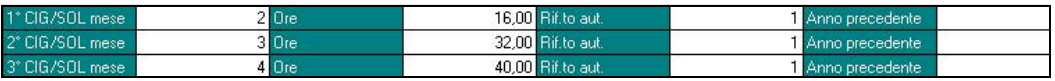

• inserimento automatico della voce 0386 REC.ANTICIPO INTEGR.SALAR. che apparirà nel movimento per più volte (pari al numero di mesi di assenza per CIG compilati dei campi di cui sopra):

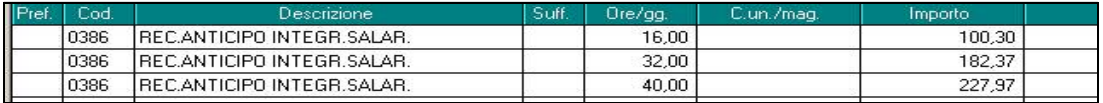

<span id="page-12-0"></span>inserimento nel pulsante **du** dei dati della CIG pregressa che devono trovare evidenza nel mese di autorizzazione della cassa integrazione ai fini della compilazione dell'EMENS:

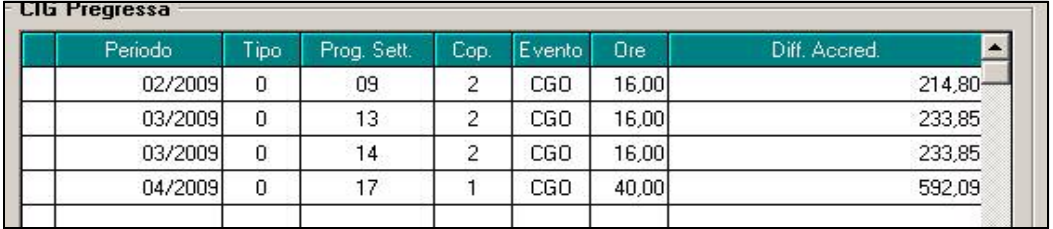

Si precisa quanto segue:

- Il valore del recupero della CIG anticipata e il conseguente indennizzo da parte INPS inserito nel cedolino paga è determinato dal lasso di tempo riferito a ciascuna autorizzazione inserito nei MOVIMENTI DITTA (periodo "DAL – AL"). La procedura provvede a verificare la presenza delle settimane di "CIG pregressa" accantonate nel in corrispondenza del periodo indicato => i conteggi dei recuperi\indennizzi avvengono in base alle settimane di "CIG pregressa" compilate dall'Utente nel movimento nel mese di assenza per cassa integrazione.
- L'errata compilazione o la parziale compilazione delle settimane di CIG pregressa può comportare una squadratura con quanto anticipato con la voce 0385 ANTICIPO INTEGRAZ. SALARIALE. E' a cura Utente verificare il corretto riporto del dato.

E' a cura Utente:

- verificare che il periodo di copertura della CIG sia correttamente inserito;
- inserire più autorizzazioni in MOVIMENTI DITTA con un periodo di copertura sovrapposto l'uno all'altro;
- assegnare allo stesso dipendente più di una autorizzazione con periodo sovrapposto (comporta l'indennizzo della stessa settimana di CIG per più volte).

# **3.5. CONTRATTI DI SOLIDARIETA' DIFENSIVI**

### **3.5.1 ANTICIPO SOLIDARIETA'**

E' stata implementata la procedura per l'erogazione automatica dell'anticipo dell'indennità relativa ai contratti di solidarietà; pertanto

- se utilizzata la procedura calendario con l'utilizzo del giustificativo "SOL" verrà caricata in automatico nel movimento la voce 0019;
- se utilizzate altre procedure o inserimento manuale va caricata nel movimento la voce 0019 come nell'esempio sotto riportato

N.B.: nel campo "C.un./mag." Va indicato il mese in cui sono state fatte le ore di solidarietà

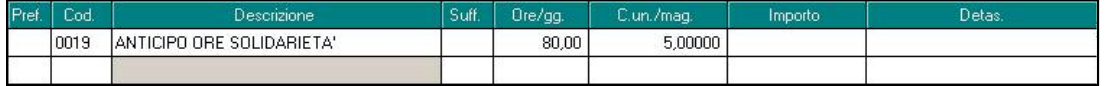

Dopo il calcolo verrà sviluppata la voce "3391 ANTICIPO SOLIDARIETA' 60%" e le relative ore solidarietà verranno storicizzate per ogni mensilità aggiuntiva impostata in ditta nei nuovi storici:

443 – Ore accantonate solidarietà 13^;

445 – Ore accantonate solidarietà 14^;

447 – Ore accantonate solidarietà Altra mensilità;

449 – Ore accantonate solidarietà Premio aziendale.

Quando le mensilità aggiuntive verranno liquidate (mese liquidazione. o cessazione) verrà sviluppata in automatico la voce di anticipo sui ratei "3392 ANTICIPO SOLIDARIETA' SU RATEI 60%" calcolata sul monte ore del relativo storico; inoltre gli storici sopra esposti verranno spostati nei corrispettivi campi storici:

<span id="page-13-0"></span>444 – Ore anticipate solidarietà 13^;

- 446 Ore anticipate solidarietà 14^;
- 448 Ore anticipate solidarietà Altra mensilità;

450 – Ore anticipate solidarietà Premio aziendale.

### **Nella vecchia procedura per la gestione del Contratto di Solidarietà venivano usate le voci 0017 (anticipo solidarietà) e 0016 (pagamento ore solidarietà) che attualmente sono state rese inattive e verranno eliminate.**

### **3.5.2 ANTICIPO SOLIDARIETA' SU RATEI MENSILITA' AGGIUNTIVE**

E' stata implementata la procedura per l'erogazione automatica dell'anticipo sulle mensilità aggiuntive con la voce paga 3392 "*ANTICIPO SOLIDARIETA' SU RATEI 60%*" nel mese di erogazione della mensilità aggiuntiva o in caso di cessazione per cui tale gestione non risulta più a cura utente.

### **3.5.3 AUTORIZZAZIONI CONTRATTO DI SOLIDARIETA'**

Implementata la procedura per la gestione in automatico delle autorizzazioni relative al contratto di solidarietà, pertanto come avviene per la CIG occorre entrare in Movimenti ditta e completare i campi con i dati relativi all'autorizzazione, inoltre a seconda dell'autorizzazione abbiamo previsto 3 tipologie di opzioni specifiche per il contratto di solidarietà:

- "N" Sono esclusi dal pagamento i ratei
- "O" Pagamento totale
- "R" Vengono pagati solo i ratei

che determineranno comportamenti diversi in fase di liquidazione

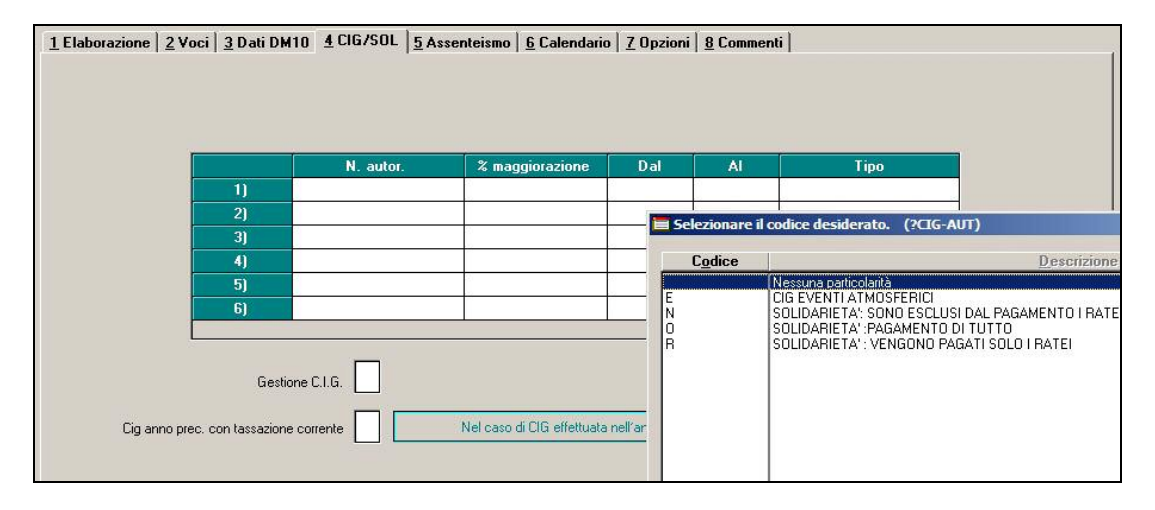

# **3.6. TRATTENUTA PRO ONLUS**

E' stata creata la voce paga 0894 "*TRATTENUTA PRO ONLUS*" per gestire la seguente casistica:

- trattenuta sul netto paga a carico del dipendente che l'azienda storna a una ONLUS.
- gli importi trattenuti al dipendente vengono storicizzati nei campi storici 211 e 372 per indicare l'importo complessivo degli oneri per i quali spetta la detrazione d'imposta del 19%;
- a conguaglio su tali importi vengono conteggiate le detrazioni in base alla normativa vigente e tali importi verranno evidenziati nel modello CUD (alle cui istruzioni rimandiamo).